# Payroll Management System Project in C# with Source Code

The **Payroll Management System Project in C# with Source Code** is developed using C#, this project is a simple mini project for managing the employee's record as well as their payroll.

The Payroll Management System Project in C# Windows Application is a system that the user can manage employees, to add employee records the user has to enter assign code, full name, contact details, relationship status, gender, date of birth, age, daily rate, payment method, and other work information.

Simply, the user can create payroll of registered employees by entering their code, payroll details like the number of days, deductions. After entering all these fields, the system automatically generates the employee's total payment. All the data can be also generated in report view and the last feature of this system in about User management system, where the admin can add and arrange the roles of different users.

It's a user-friendly system that anyone managing it can easily use the features of it. If you have a business this system is ideal in processing the process to help you ensure that all of your employees are paid correctly. You can take a look at the features that are shown below.

## *These are the following features of the system*

### **Manage Employees**

- List of Employees
- Add New Employee
- Update Employee
- Delete Employee

#### **Manage Payroll**

- Create Payroll
- List of Payroll

### **Manage Users**

- Add New User
- Update User
- List of Users
- Delete Users

### **Reports**

- Weekly Payroll
- Generate Payslip

# **Payroll Management System Project in C# with Source Code steps on how to run the project**

Time needed: 5 minutes.

### **These are the steps on how to run Payroll Management System Project in C# with Source Code**

 **Step 1: Download.** First, download the source code given below.

# **Download Source Code**

**Download Source Code** 

### **Step 2: Extract file.**

Second, after you finished download the source code, extract the zip file.

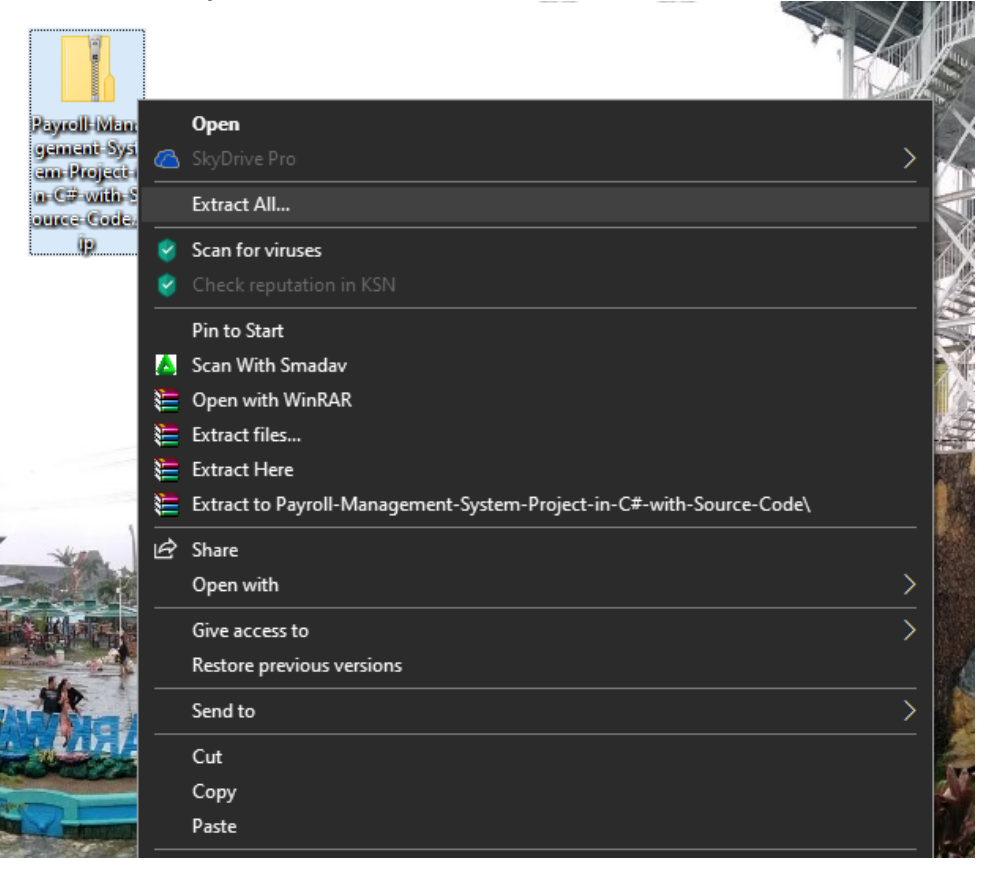

### **Step 3: Open Xampp.**

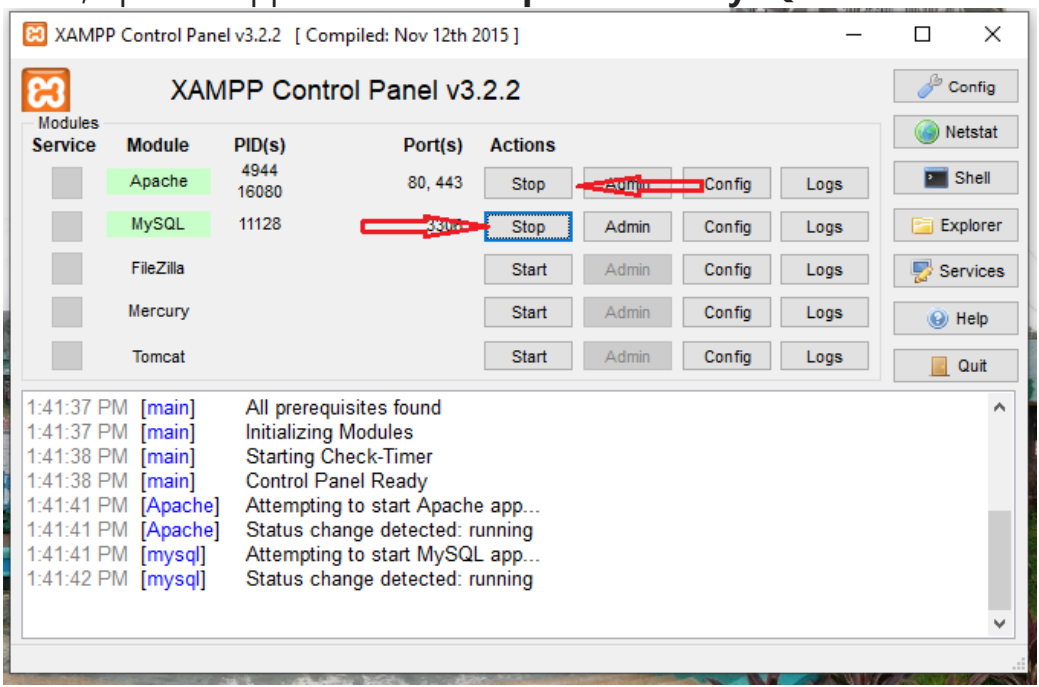

Third, open xampp and start the **apache** and **MySQL**.

### **Step 4: Open browser**

Fourth, Open a browser and go to URL "**http://localhost/phpmyadmin/**".

 $\leftarrow$   $\rightarrow$  0 ⋒ http://localhost/phpmyadmin/

## **Step 5: Create database.**

Fifth, click on databases tab and Create database naming "payrolldb".

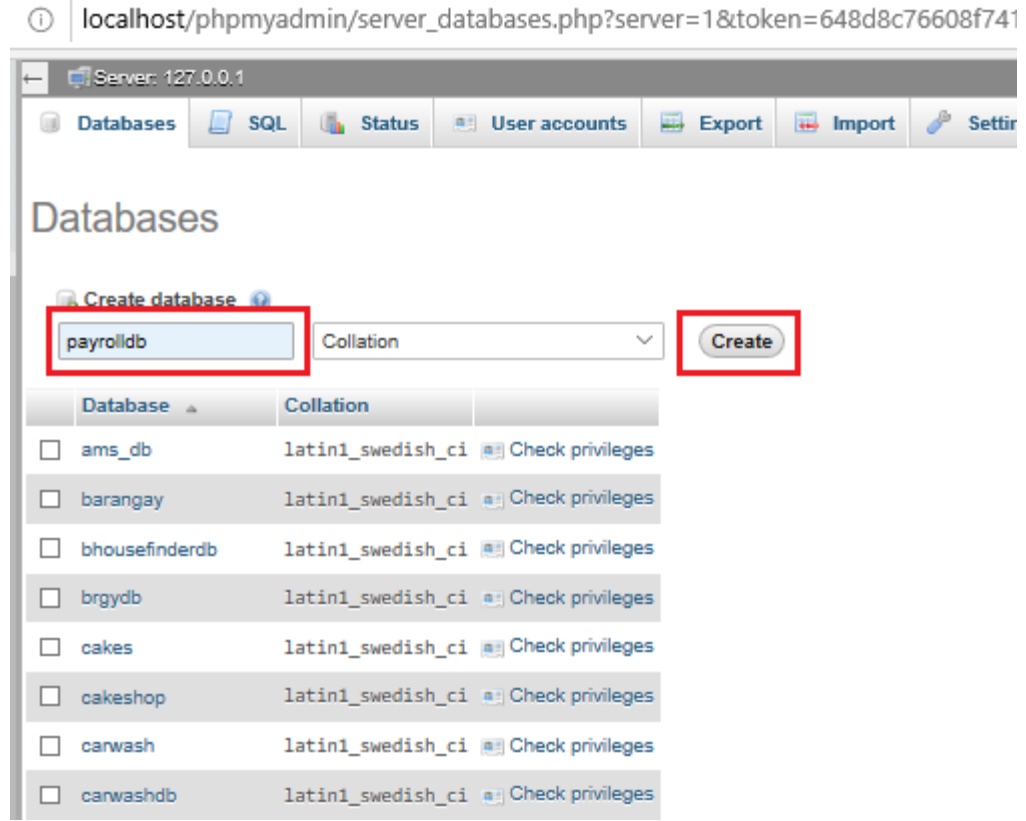

#### **Step 6: Import.**

Sixth, Click on browse file and select "payrolldb.sql" file which is inside "**PayrollSystem**" folder in the extracted file and after import click "**go**".

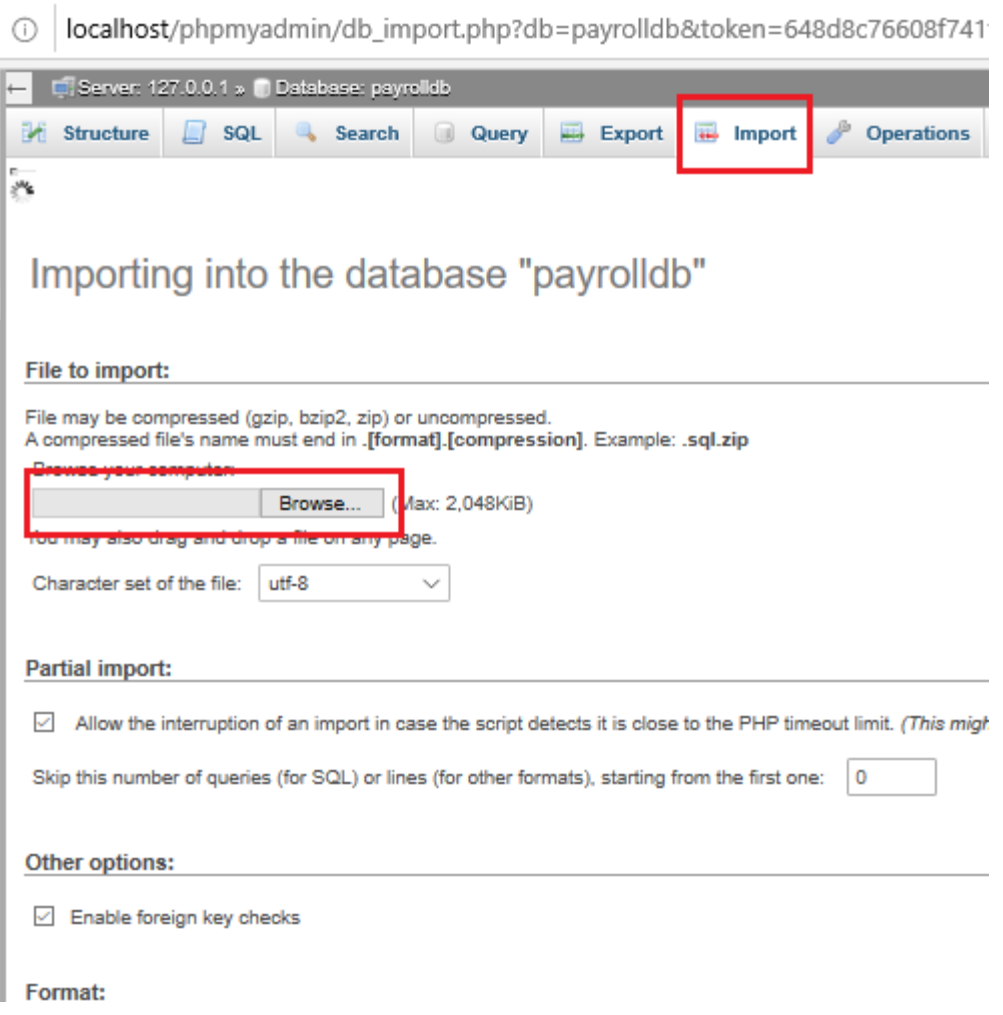

**Step 7: Open Visual Studio**

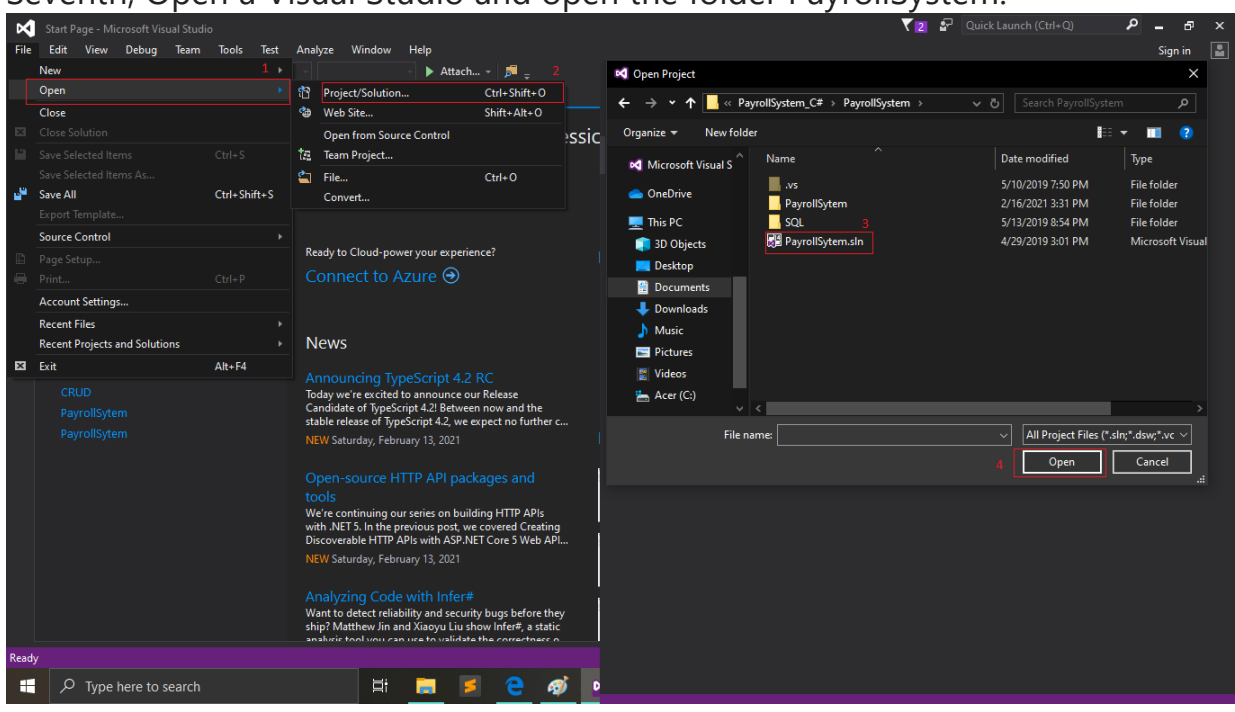

### Seventh, Open a Visual Studio and open the folder PayrollSystem.

 **Step 8: Start Project** Start the project.

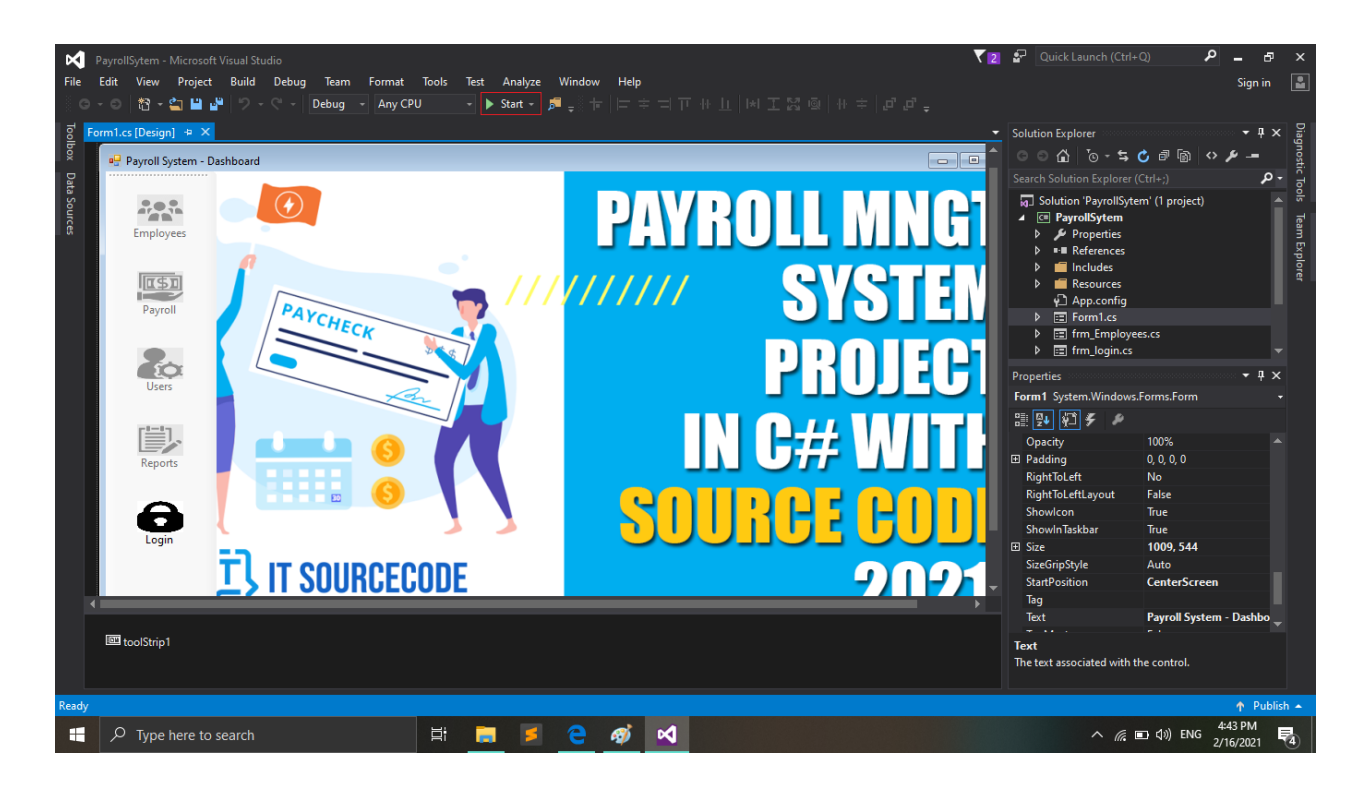